# Louisiana Believes

# **Ed Tech Monthly Call** December 17, 2020

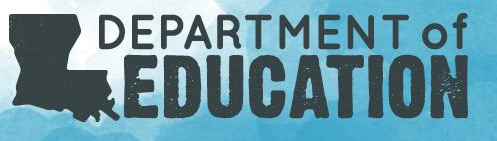

# Agenda

- **I. Strong Start Updates**
- **II. E-Rate**
- **III. Cybersecurity**
- **IV. Assessments**
- **V. Important Reminders/Call Summary**

Suggested participants for this call:

- **Chief Technology Officers**
- Information Technology Staff
- **E-Rate Coordinators**
- **Privacy Coordinators**
- Digital or Virtual Learning Staff

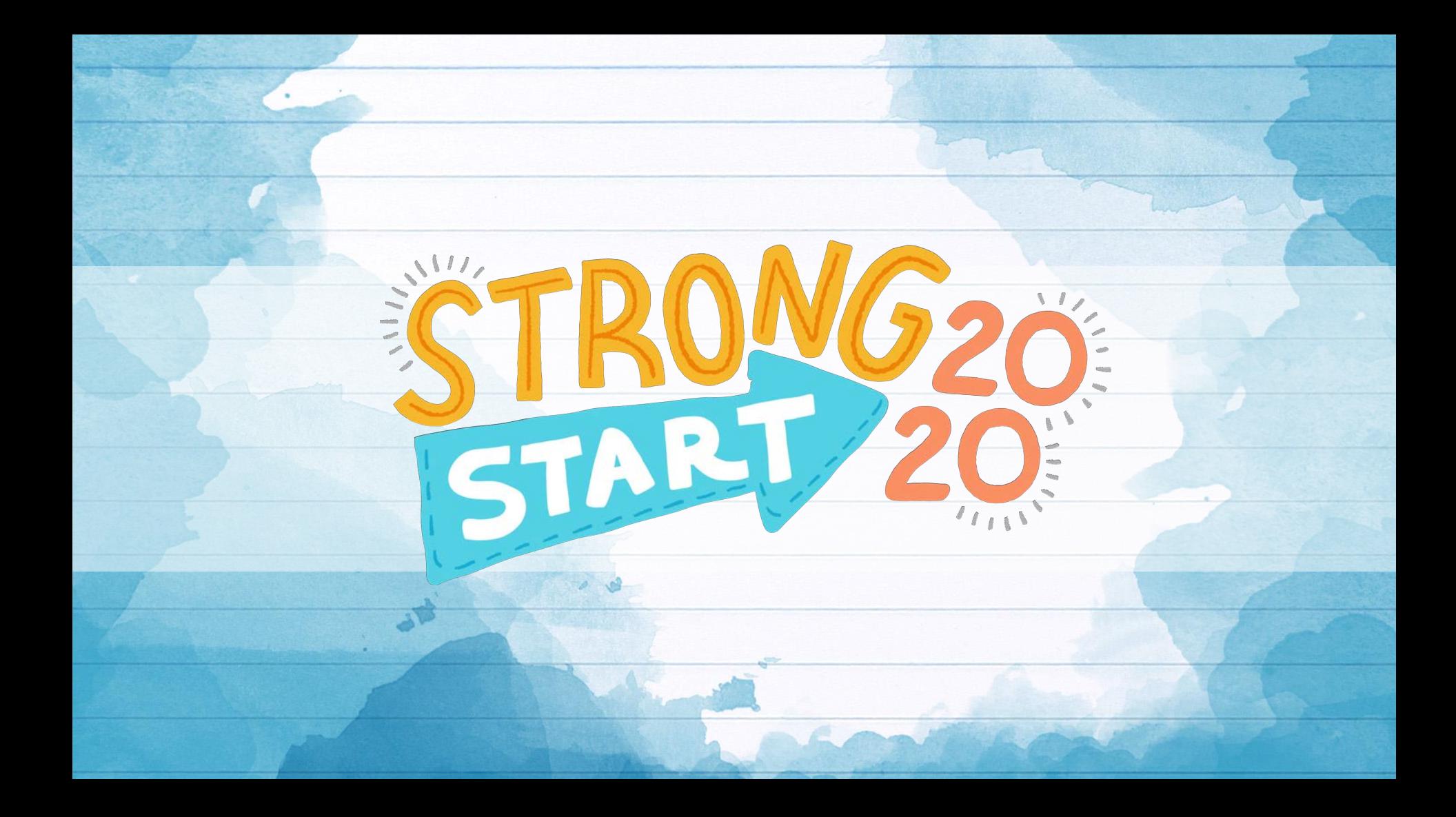

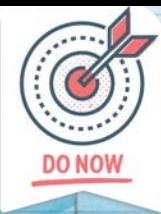

# **Technology Readiness Data Collection Window**

The Technology Readiness Data collection is use for collecting pertinent information about technology and digital learning in schools. This is especially important with all the changes dues to the pandemic.

- ALL schools will be asked to submit this information twice a year in the fall and spring.
- **• The deadline for submitting completed Fall TRT data and sending it to [EdTech@la.gov](mailto:EdTech@la.gov) is January 8, 2021.** However we suggest you provide the information as early as possible.
- **•** Certain pieces of information are critical for populating the [Strong Start School Opening Portal](https://datastudio.google.com/u/0/reporting/57592098-3276-452a-9872-456384c0acdc/page/2oidB?s=jF2UNzlqNKM).

#### **What is collected via the Technology Readiness Tool upload forms:**

- Device Data
- Internet, Network, Staffing and Home Internet Data

#### **Who is required to submit**

• All Public School Systems (includes all charters) and all private schools who participate in the scholarship program

#### **Submission Process:**

- School systems who have submitted data in the past will receive by email a copy of their previous submissions to update. School systems who have never submitted, will be provided a blank form to submit their data.
- Updated blank forms can be downloaded from the [Digital Schools System Support Toolbox](https://www.louisianabelieves.com/measuringresults/digital-schools).
- A recording of the Dec. 3 Education Technology Office Hours Call if available on LDOE's YouTube page, or a link can be sent to you by emailing [EdTech@la.gov](mailto:EdTech@la.gov).

#### Louisiana Believes

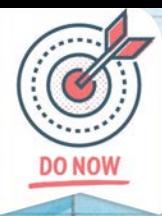

# **Updating Digital Learning Enviroment Status**

Please check with your District's Data Manager to ensure your school system updates their Digital Learning Modes in Sponsorsite (SPS) if you school system is changing the primary mode of instruction after the holiday break. The new reporting screens in SPS are now available. Previously submitted data is currently being uploaded for those systems who have not changed modes since December 3, 2020.

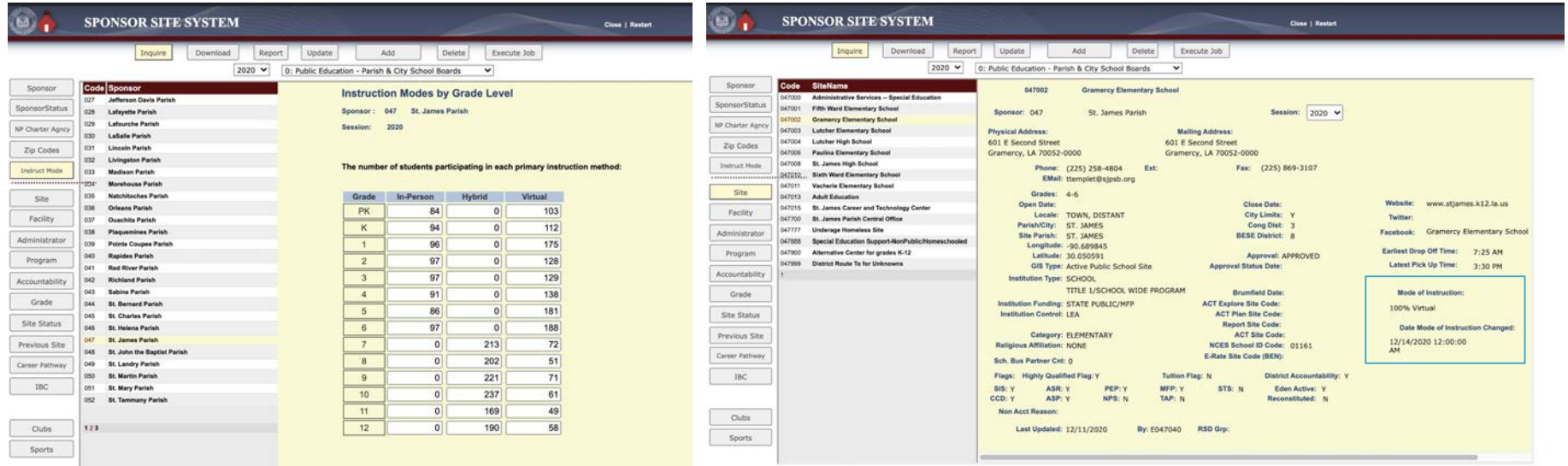

# **School Reopening Dashboard Learning Environment Data**

Under the Mode of Instruction, there are seven possible learning modes a school system can be offering:

- (1) 100% in person (i.e. All students are attending school in person)
- (2) 100% virtual (i.e. All students are attending school virtually.)
- (3) 100% hybrid (i.e. All students are attending school in a hybrid format.  *Example: Students attend school in person on Mon./Wed. and virtually on Tues./Thurs./Fri.)*
- (4) Combination 100% in person and 100% virtual (i.e. A portion of the students are attending school every day in person while other students are attending every day virtually)

 *Example: Kindergarders are in person while students in higher grade levels are 100% virtually learning.*

(5) Combination 100% hybrid and 100% virtual (i.e. A portion of the students are attending school 100% in a hybrid format while other students are attending 100% virtually)

Example: School is operating in a hybrid model but some who students with health or other special needs are 100% virtual.

(6) Combination 100% in person and 100% hybrid (i.e. A portion of the students are attending school 100% in person while other students are attending 100% hybrid)

*Example: 1st - 3rd graders attend school every day in person while 4th and 5th graders only attend in a hybrid format.* 

(7) Combination of 100% in person, 100% hybrid, and 100% virtual (i.e. A portion of the students are attending school either in-person, virtually and in a hybrid format)

 *Example. 10th - 12th graders attend school every day in person while 9th graders only attend in a hybrid format; however the school site has 100 students who are only attend school virtually.* 

#### Louisiana Believes

6

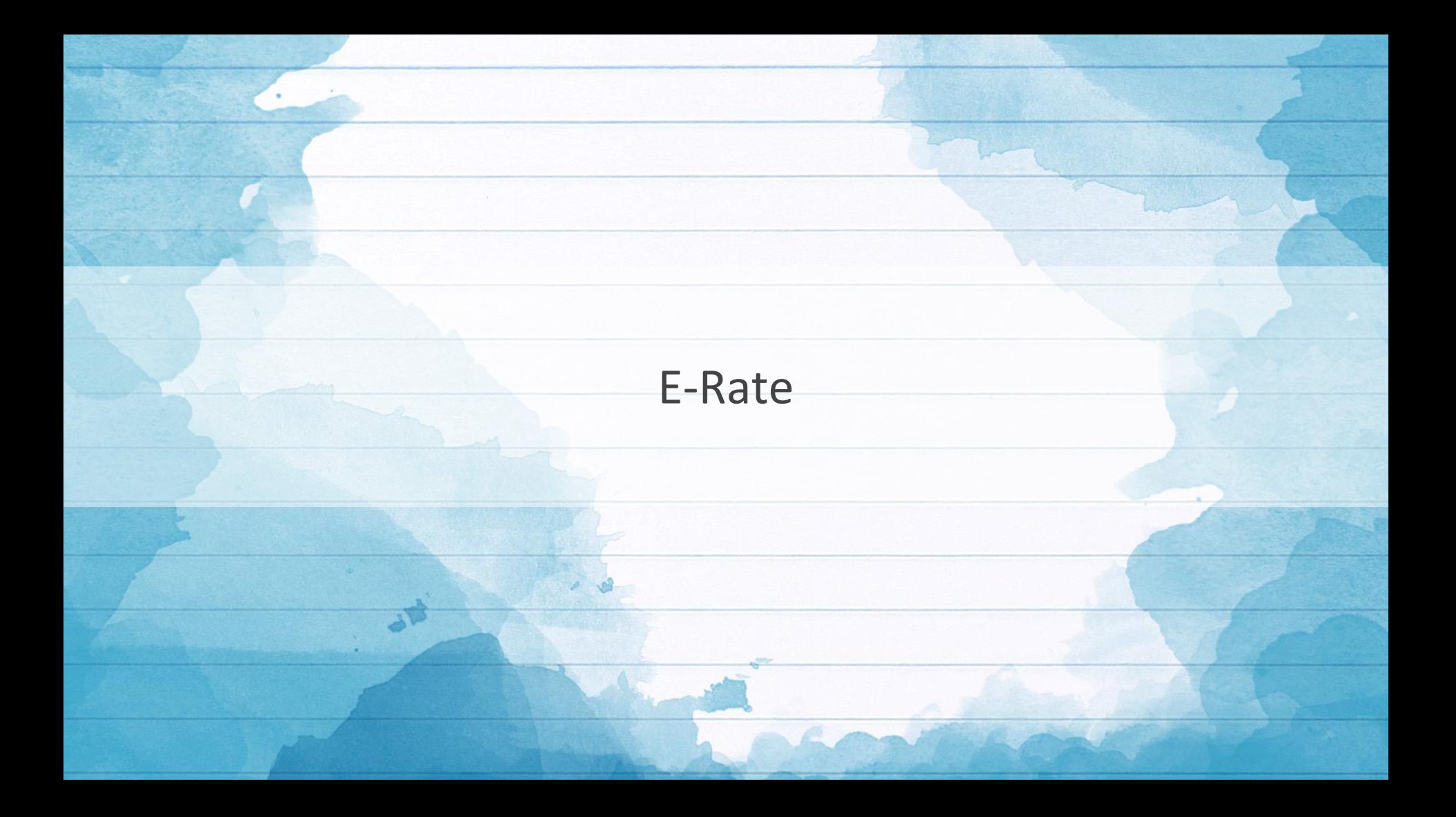

# **Congressional Pandemic Relief Bill**

A bipartisan group of 12 Senators are working together to develop a new pandemic relief bill, this bill has been evolving of the past several weeks and Congress hopes to pass this legislation before recessing for the holiday. The current draft of the bill includes a \$3 billion investment in E-rate, using Senator Markey's bill language as the basis for the investment and includes more than \$6 billion for other broadband infrastructure investments through the states.

More details, including education funding, which appears to use the CARES education structures as the basis for the general emergency education investments are also being drafted.

8

# **Congressional Pandemic Relief Bill - Draft E-Rate Language**

- Regulations would take place 60 days after enactment.
- The FCC will provide a 15 day comment and reply comment periods to seek input on various issues including whether and how to reimburse expenses that were incurred during the 2020–2021 academic year before the effective date of the regulations.
- The expressly states funding may be used during the entire emergency period "including any portion of the period occurring before the date of enactment of this Act".
- Funding would be provided for network equipment (Wi-Fi hotspots, modems, routers, etc.) to provide advanced telecommunications and information services (i.e., Internet access) to students and staff of an elementary school or secondary school and library patrons, if that equipment is the most cost-effective option.
- Off-campus connectivity: Eligible equipment or advanced telecommunications and information services, for use by, in the case of a school, students and staff of the school at locations other than the school
- Shall reimburse 100 percent of the costs associated with the eligible equipment, advanced telecommunications and information services. The Commission shall not require any matching funds to be paid as a condition of receiving the support. If there is a funding shortfall, the Commission shall prioritize the reimbursement of requests based on the E-rate discount percentage of each school or library. Schools and libraries with higher discounts shall get priority for funding.

#### Louisiana Believes

# **Gifting Waiver Extended Through June 30, 2020**

On December 14th, the Federal Communications Commission [extended](https://www.dropbox.com/s/zfe7jmzrfv7o8wz/ErateWaiverDec2020.pdf?dl=0) its waiver of the gift rules governing the E-rate and Rural Health Care (RHC) Programs through June 30, 2021. The FCC initially established the gift rule waiver in March, when it became clear that many schools, libraries, and healthcare providers would need additional broadband support to handle the surge in telehealth and remote learning due to COVID-19. SETDA, SHLB and CoSN [jointly filed a request](https://www.dropbox.com/s/2ieohvfy7yb6ij5/SHLB-CoSN-SETDA%20gift%20rule%20waiver%20ltr%20to%20FCC%20-%20Aug%204%202020%20-%20Final.pdf?dl=0) in August to extend these waivers through the end of the funding year (June 30, 2021). The FCC previously granted this waiver through Dec. 31, 2020.

10

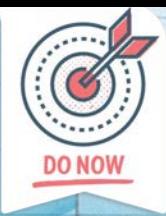

# **New FCC Invoice Deadline Relief Order**

The FCC issued an Order ([FCC 20-178\)](https://docs.fcc.gov/public/attachments/FCC-20-178A1.pdf) on December 9, 2020 giving applicants up to 120 days to submit invoices after the receipt of a Revised Funding Commitment Decision Letter ("RFCDL") or the successful appeal of a previously denied or reduced funding request, to file the associated invoices.

Retroactively, the Order provides invoice deadline relief in two methods:

- Applicants and service providers who had been unable to file invoices as a result of late-received RFCDLs and had filed a timely FCC waiver request (regardless of whether or not they had received a one-time, 120-day invoice deadline extension) will receive the 120-day window to file their invoices.
- Applicants and service providers affected by similar late-RFCDL invoice problems and who had not previously filed an FCC waiver are given a one-time opportunity to file an FCC waiver. Such waivers must be filed within the next 60 days (following publication of the Order in the *Federal Register*) and must show good cause as to why these waivers were not initially filed in a timely manner.

The FCC's Order clearly notes the rule change applies only to post-commitment requests or appeal decisions that result in an RFCDL. "Applicants or service providers appealing partially approved funding requests should submit invoices for the partial funding before the original invoice deadline expires because USAC will not provide additional time to invoice if the appeal is denied."

# **Other Updates**

- The Office of Managing Director (OMD) announced that the proposed universal service contribution factor for the first quarter of 2021 will be 0.318 or 31.8 percent. [DA-20-1480A1.docx](https://docs.fcc.gov/public/attachments/DA-20-1480A1.pdf)
- The U.S. Senate confirmed the appointment of Nathan Simington as a Republican FCC Commissioner to replace Michael O'Rielly whose term expires at the end of this month.
- Chairman Ajit Pai resigned as the FCC Chairman effective January 20th Inauguration Day.

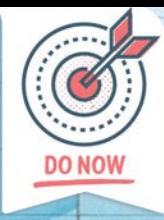

# **CEP, NSLP and Enrollment Data Validation**

October 1 SIS counts have finally been validated and provided to state E-Rate staff. Our staff is currently reviewing the data and is working quickly to determine if FY 2020 or FY2019 best reflects the student counts and lunch status of students for E-Rate purposes. Unfortunately, due to the validation and submissions delays, validation spreadsheets will be sent over the Christmas Holiday to school staff. Please review this information for any changes that need to be made to within your entity profiles in EPC. Additionally, if you note an error or omission in the State's validation file, please send that information to **[EdTech@la.gov](mailto:EdTech@la.gov)**.

The State must submit a valid file to USAC by the end of January 2021. This data will determine not only your E-Rate discount level but will also determine your 5-year Category 2 budget.

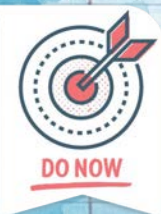

# **REMINDER: FY 2021 Administrative Window Open**

USAC opened the Administrative Window on Oct 19th and is expected to close in early January. During the Administrative Window, applicants should update their entity profiles. Once the admin window closes, USAC will lock entity profiles for the duration of the application window. USAC has updated entity profiles to reflect any changes made during PIA reviews of FY 2020 applications as well as changed the structure and content of EPC entity profiles to reflect the new Category 2 budget rules and to add three new entity subtypes (general-use school, detention center, and swing space).

Schools must report student counts in two fields:

- one for discount rate calculation purposes reported in the individual school profiles and may change every year
- one for Category 2 purposes which can be reported in the individual school profiles or as a single number in the school district profile. This count may stay the same (unless updated) for the entire five-year budget cycle.

Additionally, a new field for entering the Community Eligibility Provision (CEP) base year field has been added. Schools participating in CEP must provide an entry in this field.

If your School System has new child entities, contact USAC's Client Service Bureau (CSB) for assistance via a customer service case in EPC or by calling CSB at (888) 203-8100 for assistance.

#### Louisiana Believes

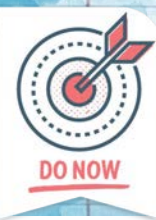

# **SETDA E-Rate Training Series**

SETDA has launched the new [E-Rate Training Series: Ask the State](https://setda.mykajabi.com/store) [Experts](https://setda.mykajabi.com/store). These trainings are designed to support and train school, district, consortium and library leaders on the E-Rate application process. A single Fall or Winter session will cost \$99 or \$150 for both sessions. Participants will have access to the session archives after the events.

The format of the trainings will be 90-minute online, interactive sessions launching October 22 and running monthly through April, 2021. These trainings will be conducted by state leaders from [SETDA's E-Rate](https://www.setda.org/about/) [Collaborative](https://www.setda.org/about/), a subset of the **SETDA** membership, who are subject matter experts on the topic of E-Rate. Registration and additional details are available [online.](https://setda.mykajabi.com/store)

LDOE will offer E-Rate Office Hours to answer Louisiana specific questions for applicants during the normal scheduled Office Hours for Education Technology or can set up an individual/group meeting by contacting [ERate@la.gov.](mailto:ERate@la.gov)

#### **Winter Session (\$99)**

#### Jan 7

- Form 471 Category 2
- Form 471 Category 1

#### Feb 11

- Changes: RAL, Service Substitutions, SPIN Changes
- Questions and Review, PIA interaction, Audits April 1
	- Post Commitment, Document Retention, Appeals
	- April 1 Forms 486 & 472

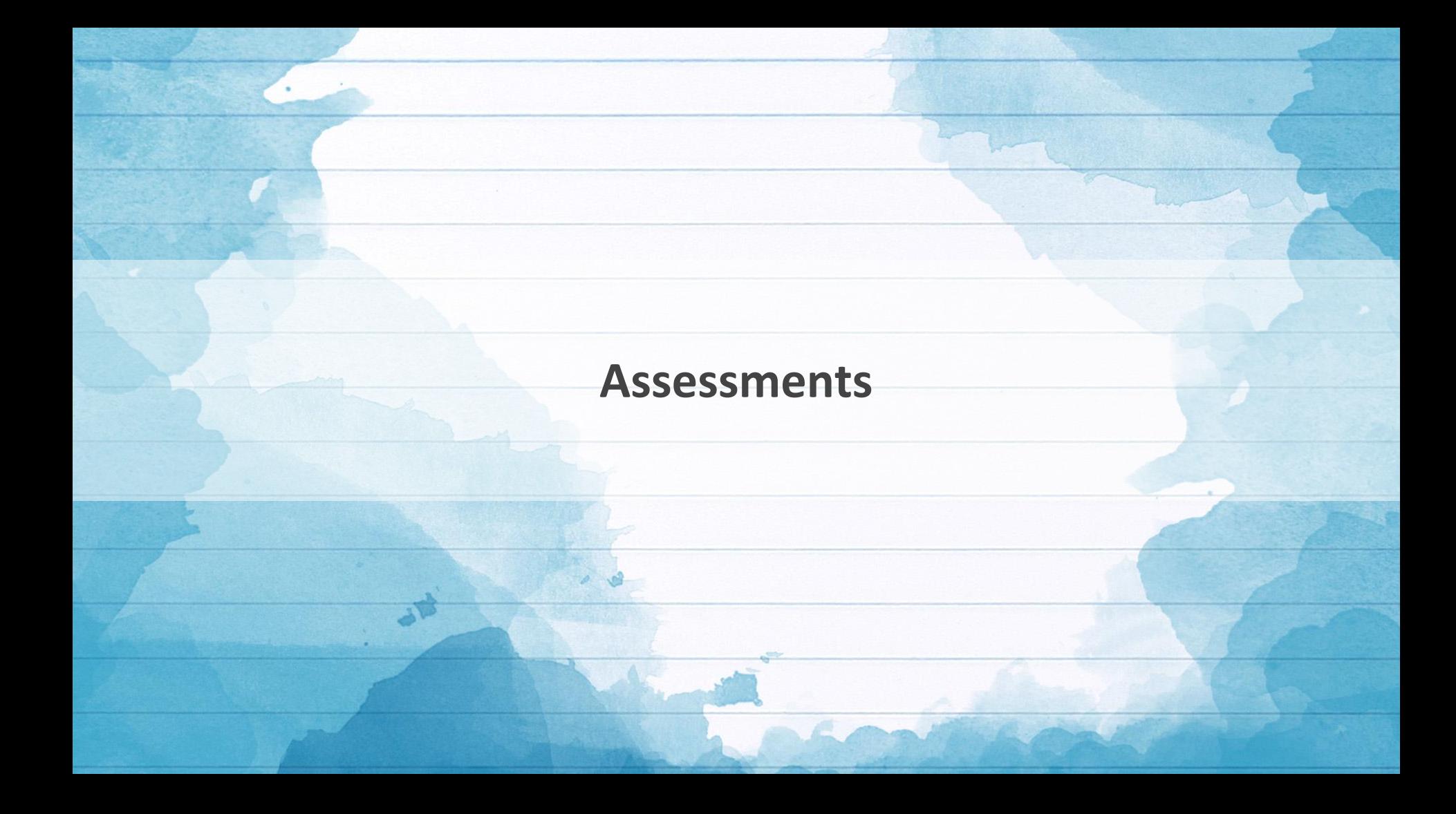

# **Chrome OS Updates**

For the 2020-2021 academic year, DRC will support Chrome OS v83 and above for all testing windows. Since Chromium 83 is embedded in the DRC INSIGHT Secure Application for Windows, macOS and Linux, DRC can support Chrome OS devices with an OS version back to 83 without any issues on the testing clients.

As a reminder for the upcoming testing windows, updates should be turned off while students are testing for 2 reasons.

- The new OS may introduce some changes to the testing experience
- It is hard to control when the update will be applied as updates by Google and other OS providers may take time to populate across the entire school environment. The key issue is we don't want an update to occur during a test session.

### **New DRC Personal Computer Device Readiness Check**

DRC has implemented a device readiness check ([http://www.drcdevicecheck.com/\)](https://urldefense.proofpoint.com/v2/url?u=http-3A__www.drcdevicecheck.com_&d=DwMF-g&c=xlPCXuHzMdaH2Flc1sgyicYpGQbQbU9KDEmgNF3_wI0&r=HyWvuevoEcqC9JPN9UeW65GbgCo5wzVwNkfOtUxXCKc&m=PnzK1OqaeaROiyyDChYYJ97JvvK3HCDAUDgfn4JiStg&s=DKo9e9cvWWtim3SkWoM_581oNInhLww3OSaSO6FNRxE&e=) that can be used from home computers when doing at-home testing. It functions similarly to the device readiness check built into DRC INSIGHT to verify that the device meets minimum standards for a quality test experience. We still recommend the standard secure browser readiness check for in-school devices as that set of checks will also verify COS Service Device connectivity.

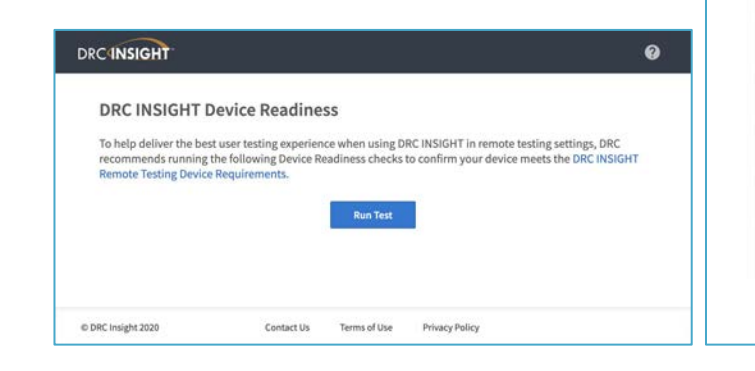

#### **DRC4NSIGHT**

#### DRC INSIGHT Device Readiness

To help deliver the best user testing experience when using DRC INSIGHT in remote testing settings, DRC recommends running the following Device Readiness checks to confirm your device meets the DRC INSIGHT **Remote Testing Device Requirements.** 

#### **Test Results Complete**

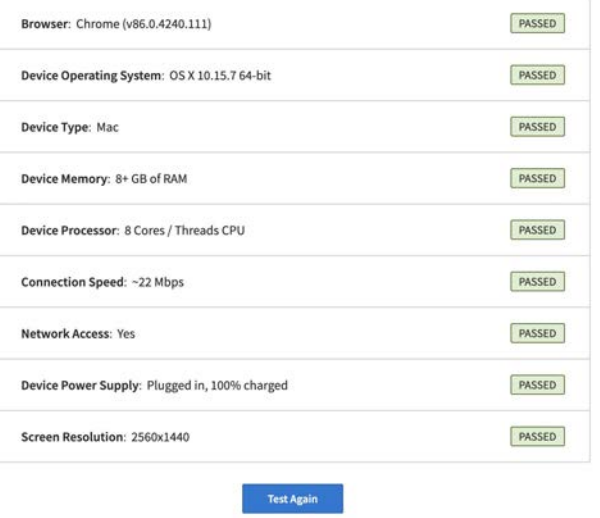

#### Louisiana Believes

ଈ

# **Content Update Ahead of Fall Testing**

District Technology Coordinators should log into eDIRECT and ensure the appropriate content is loaded prior to testing.

la.drcedirect.com>sign in>my applications>central office services>testing program (Louisiana)>site>COS configuration name>content management

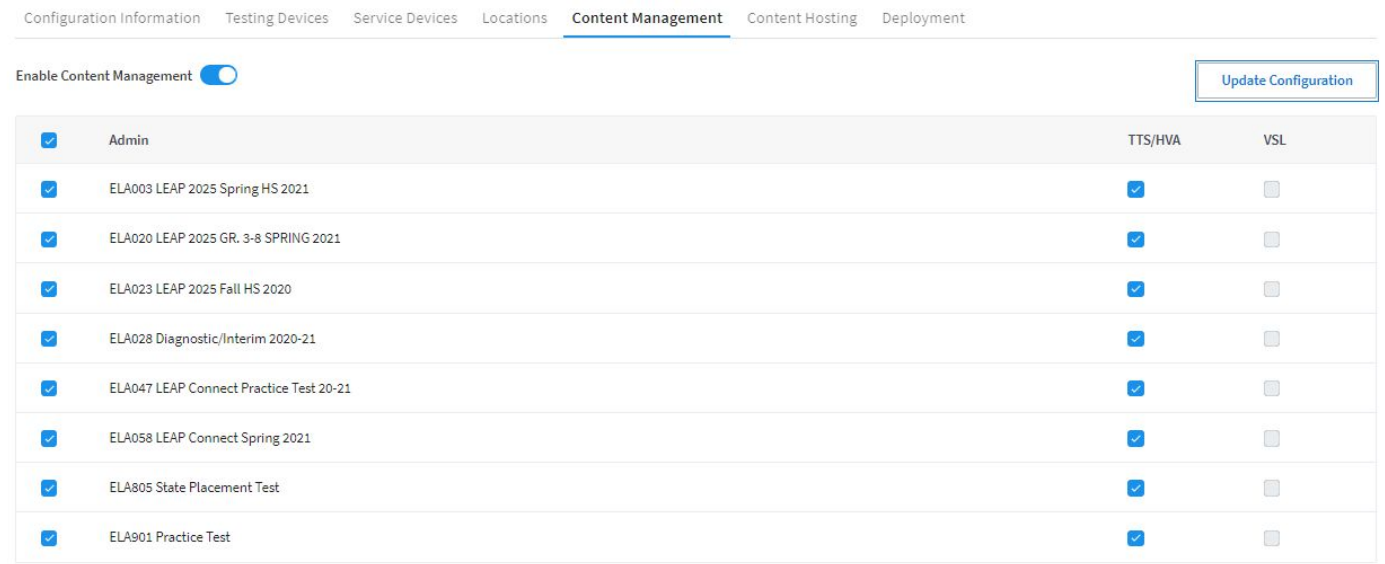

# **Testing Windows**

School systems that selected the December testing window will not be permitted to test during January in order to provide a fair and equitable testing opportunity for all students in our state. In an effort to provide as much time as possible to test in fall, the department will:

- Assist school systems with the use of weekend days as testing days.
- School systems should send a request to assessment@la.gov as soon as possible so that the testing staff can coordinate weekend testing with DRC.
- With the assistance of DRC, the department is now providing two additional days, January 27 and 28 for all school systems to use for makeup testing. Use of these two days will require prior notice to the department and is only for students with legitimate excuses for being unable to test in the normal window.
- A quarantine accountability code is not needed in fall since no zeros will be applied until spring testing is completed. The department is working to create a documentation process for students who will not be able to test any days of the testing window in the spring due to quarantine.
- Review and approve individual and small group testing for students in the event that families are concerned about exposure to Covid.
- Review and approve requests for testing at alternate sites for testing when there is a substantial need and thorough documentation.

School systems must submit the Permission to Test in Alternate Environment form with details for instances where a student does not have individual or small group on an IEP, IAP, or EL checklist or where there is a need for off-site testing.

#### Louisiana Believes

# **Testing ACT Online**

The Louisiana Department of Education (LDOE) has offered the ACT test online since 2017. Testing the ACT online offers sites flexibility not available during paper and pencil testing.

- Longer testing window.
- Flexibility to test only a smaller number of students each day of the testing window.
- Elimination of ACT shipping.

# **Specifications for Online ACT**

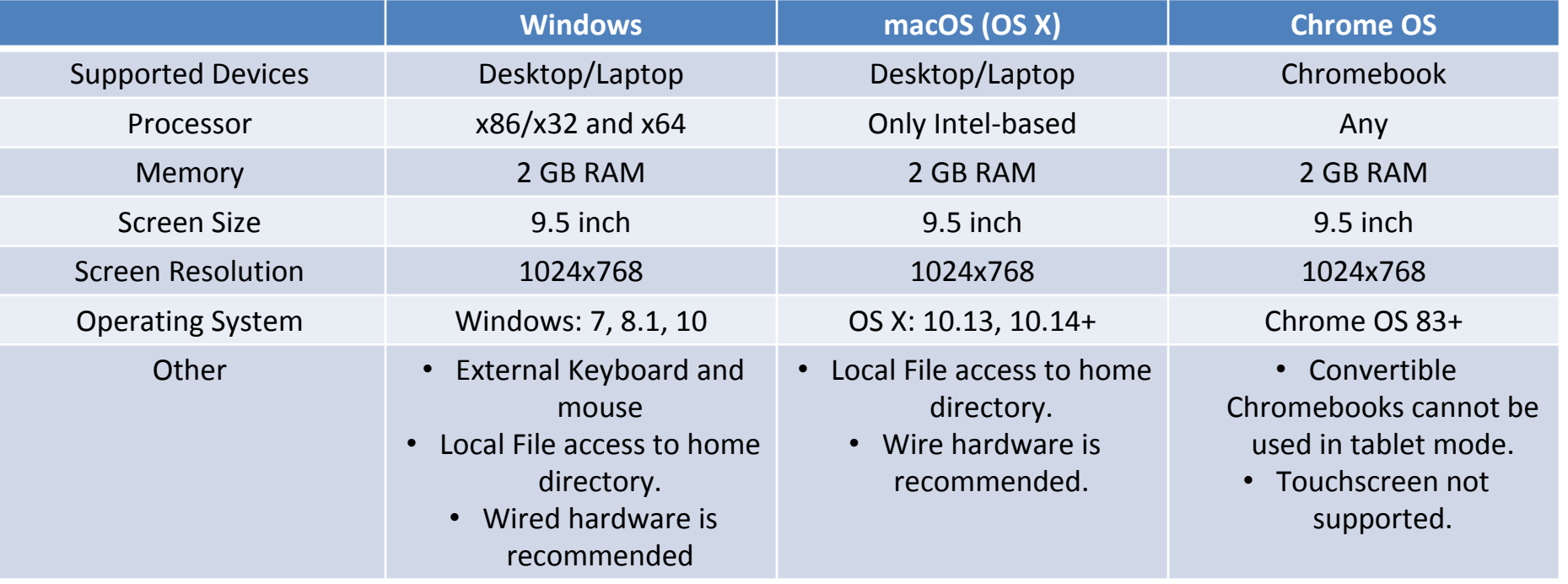

# **Specifications for ACT Online**

Open the following URLs and ports in any firewalls, proxy servers, or software used for internet content filtering:

- \*.act.org:80
- $\cdot$  \*.act.org:443
- \*.pearsontestcontent.com
- \*.thawte.com
- \*.usertrust.com
- \*.comodoca.com
- https://dictionaryapi.com
- https://www.dictionaryapi.com
- https://media.merriam-webster.com
- https://media.merriam-webster.com
- google-analytics.com (optional)

*Note: TestNav content is dynamically hosted in the cloud. No static IP addresses or ranges can be provided.*

# Specifications for ACT Online

The LDOE is requiring the use of proctor caching for schools testing online. Schools utilizing proctor caching should install the caching server on a server with the following specifications.

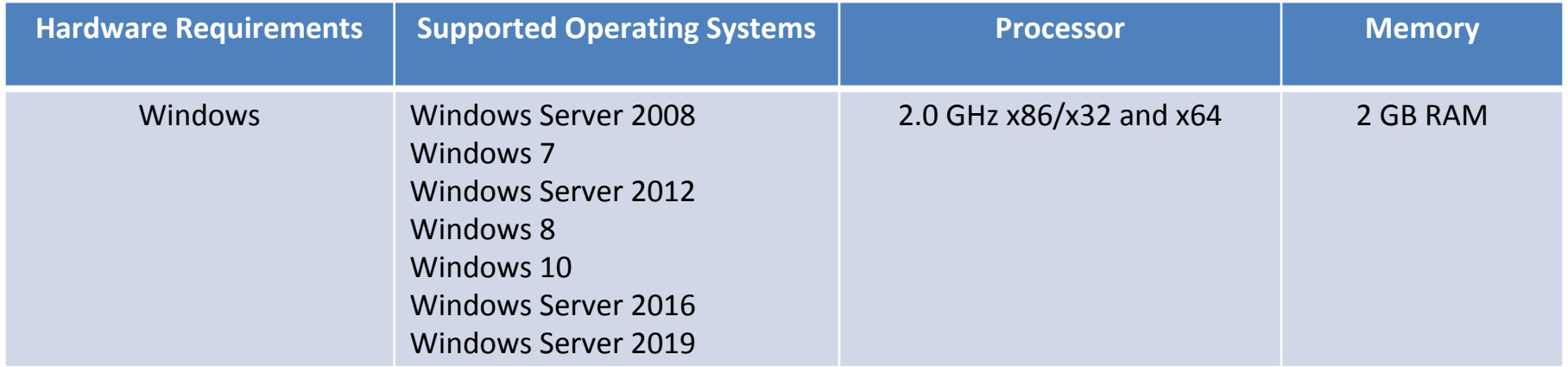

# **Specifications for ACT Online**

ProctorCache requires you to open the following URL:Port combinations in any firewalls, proxy servers, or software used for Internet content filtering:

- \*.act.org:80
- \*.act.org:443
- \*usertrust.com
- \*thawte.com
- \*pearsontestcontent.com
- \*comodoca.com
- google-analytics.com (optional)

You must configure the firewall software to open both ports listed below, or both of your custom port settings, in the local network on all proctor caching computers:

Default TCP/IP Port Settings

- port 4480
- port 4481

### **ProctorCache Installation**

#### **Install Proctor Caching Computer using the steps below:**

- 1. On the intended proctor caching computer, naviate to: [http://download.testnav.com](http://download.testnav.com/)
- 2. Select Download ProctorCache and begin installation.
- 3. Be sure to check the box next to Start ProctorCache automatically when install completes.
- 4. Review pre-installation summary. Select Install.
- 5. Restart the computer.
- 6. Begin configuration of ProctorCache.

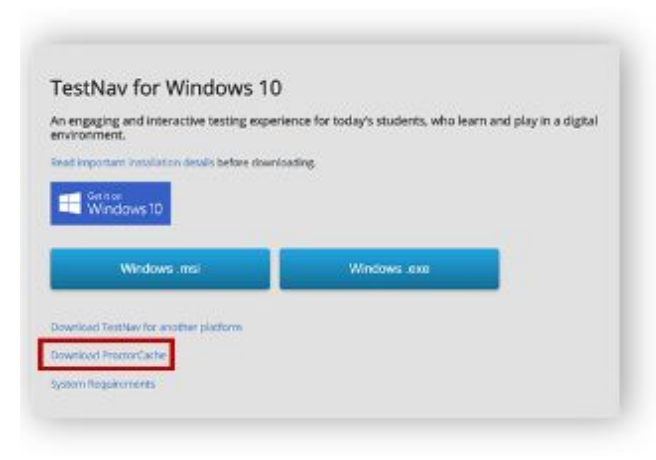

### **ProctorCache Configuration**

#### **Configure the Proctor Caching Computer using the steps below:**

- 1. Sign into PearsonAccess Next at: [https://testadmin.act.org](https://testadmin.act.org/)
- 2. Check for correct test administration and organization
- 3. Select the Setup icon.
- 4. Select the TestNav Configuration title from the drop-down menu.

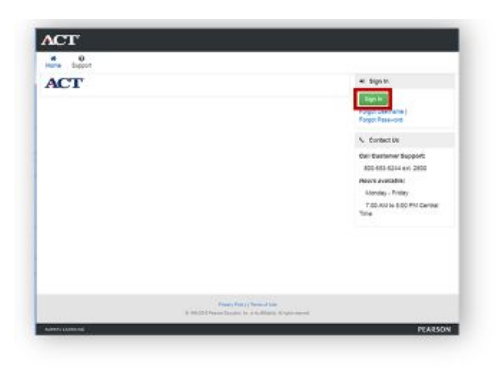

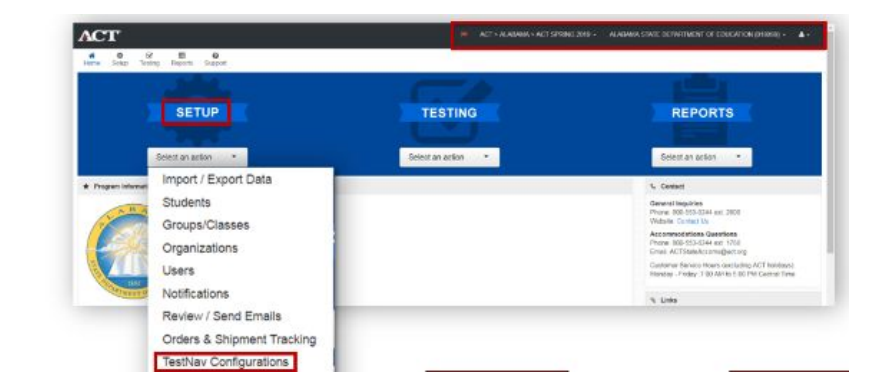

# **ProctorCache Configuration**

#### **Configure the Proctor Caching Computer (continued)**

- 5. In the Tasks window select the checkbox for the Create/Edit TestNav Configuration title.
- 6. Select the Start button.
- 7. Create a name for your configuration settings.
- 8. Locate the IP address on the proctor caching computer and enter in the IP Address field.
- 9. Use port 4480 in the Port field.

**TestNav Configurations** 

P Create / Edit TestNay Configurate

Delete TestNav Configurations

Tasks 1 Selected

Select Tasks

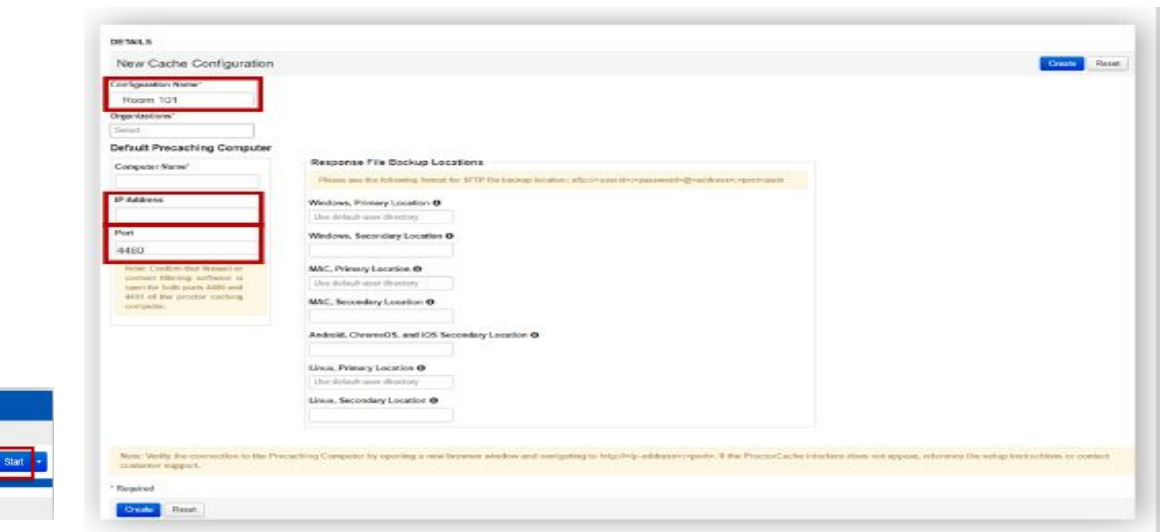

### **ProctorCache Configuration**

#### **Configure the Proctor Caching Computer (continued):**

- 10. In the Response File Backup Locations fields, enter the locations determined.
- 11. Select the Create button.
- 12. Verify the connection to the precaching computer by opening a new browser window and navigating to http://<ip-address>:<port>

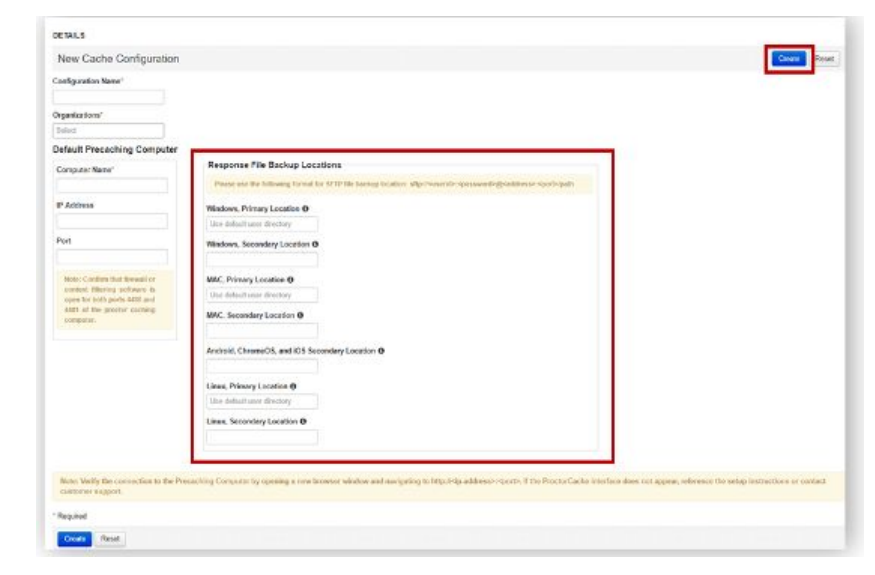

### **TestNav Installation - Windows OS**

#### **Install TestNav onto a Windows machine using the steps below.**

- 1. Select Window.msi installer or Windows.ese installer.
- 2. Select the file you downloaded, or save and open if required by your browser.
- 3. The Open File-Security Warning appears and asks if you want to run the TestNav file. Select Run.
- 4. If you downloaded the .msi installer, the installer window appears and automatically installs TestNav.

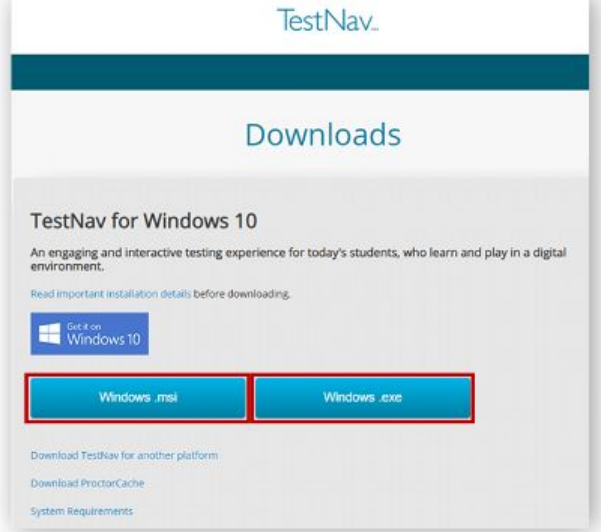

# **TestNav Installation - Windows OS (continued)**

- 5. If you downloaded the .exe installer.
	- The Setup-TestNav window appears and asks if you want to continue installing TestNav. Select Yes.
	- The TestNav Setup Wizard appears. Select Next.
	- The Select Destination Location window appears. Select Next.

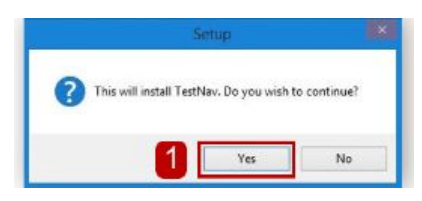

- The Select Start Menu Folder window appears. Select Next.
- Select Install.
- Deselect the checkbox if you do not want to immediately launch TestNav. Select Finish.

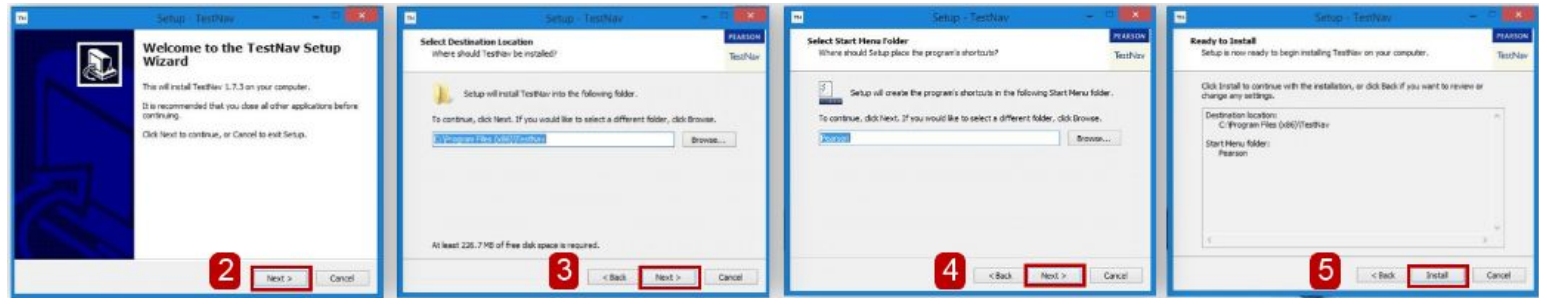

### **TestNav Installation - Mac OS**

#### **Install TestNav onto a Mac OS X machine using the steps below.**

- 1. Select Download TestNav for another platform
- 2. Select macOS
- 3. Open the file you downloaded. The TestNav install window appears. Select Install.

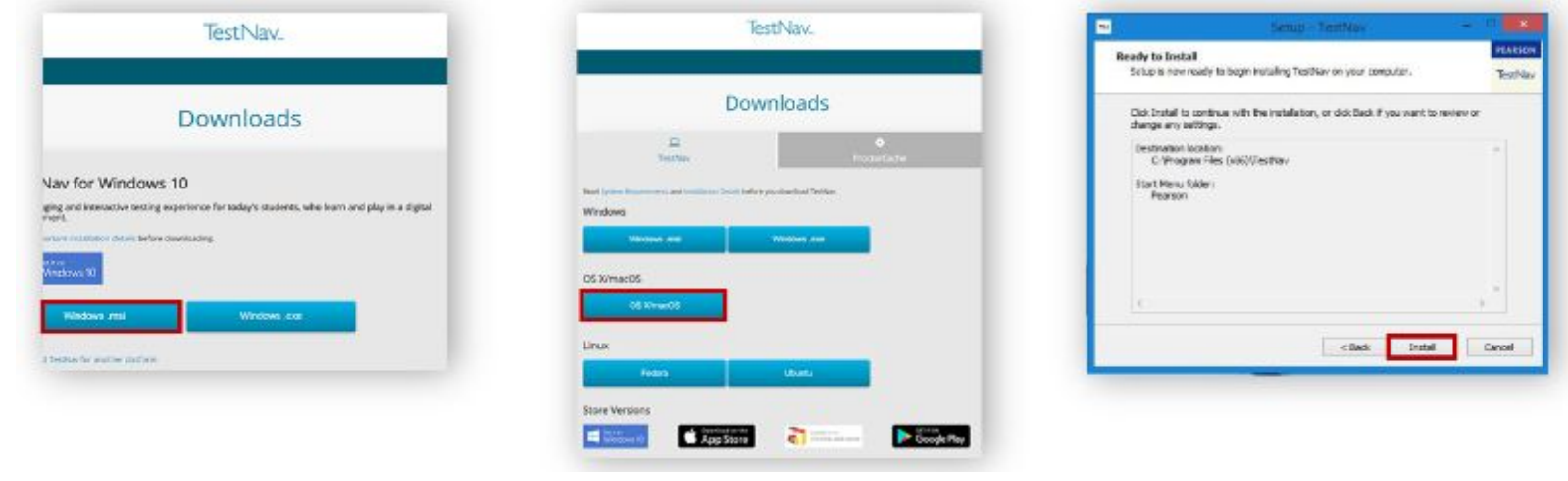

# **TestNav Installation - Mac OS (continued)**

- 4. Drag the TestNav icon into the Applications folder.
- 5. Eject the TestNav installer from Devices in the Finder sidebar or from the Desktop.

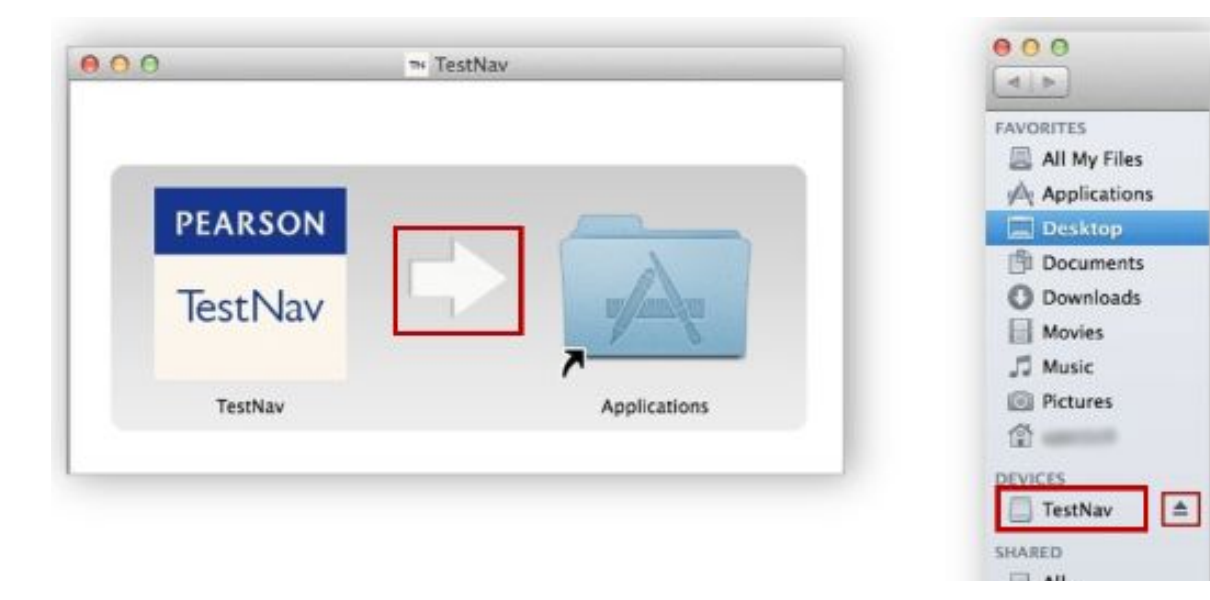

# **TestNav Installation - Chromebook**

#### **Install TestNav onto a Chromebook using the steps below.**

- 1. Log into the Admin console for your domain.
- 2. From the Admin console, select Device Management> Chrome Devices.

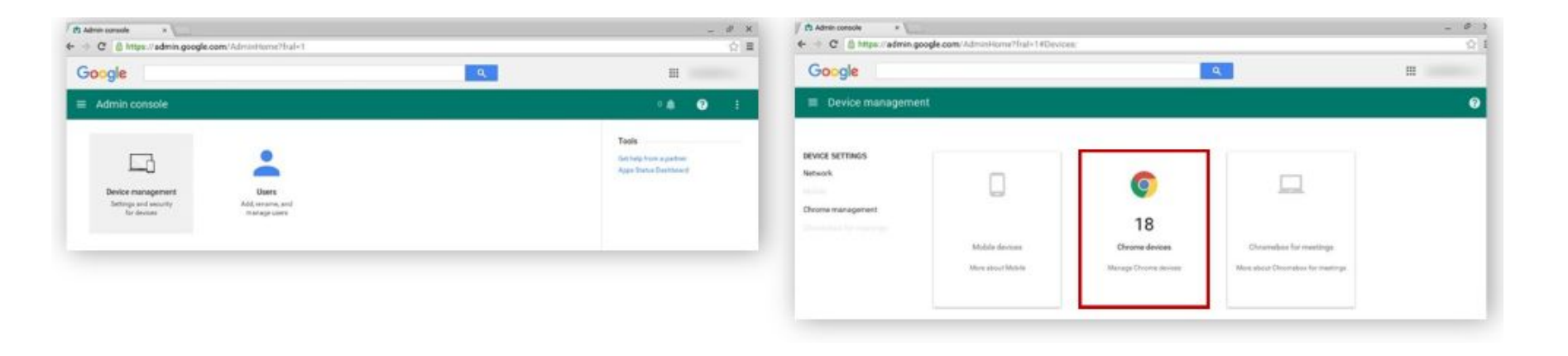

# **TestNav Installation - Chromebook (continued)**

- 3. Select the icon at the top right of the page for Chrome device settings.
- 4. **IMPORTANT!** Scroll down to find the User Data section. If "Do not erase all local user data" is not currently selected, select it.

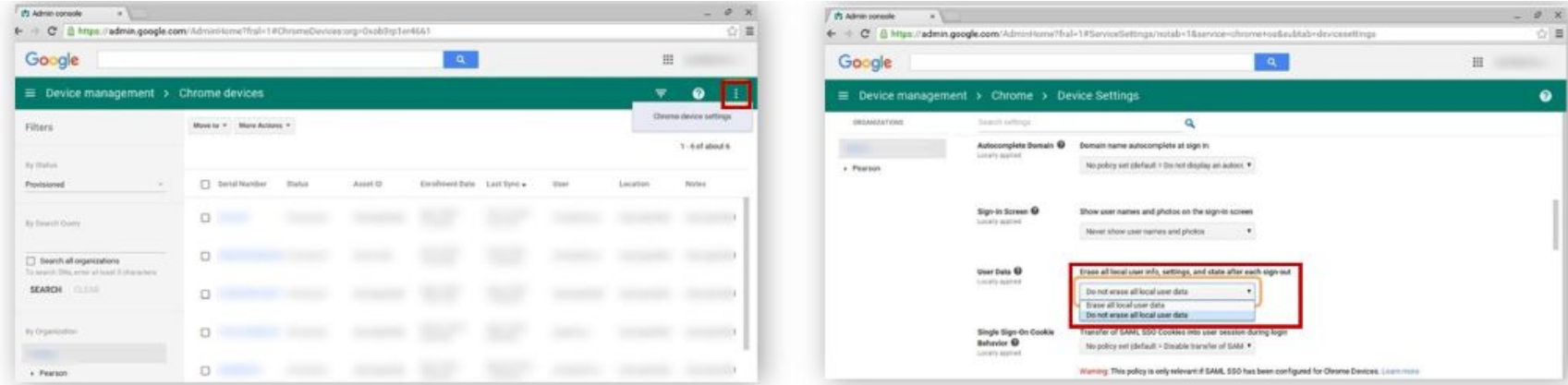

# **TestNav Installation**

- 5. Above the Kiosk Apps section, you see the Kiosk Settings section. If not already selected, ensure that the Auto-Launch Kiosk App drop-down is set to None.
- 6. Scroll down to Kiosk Apps and select Manage Kiosk Applications.

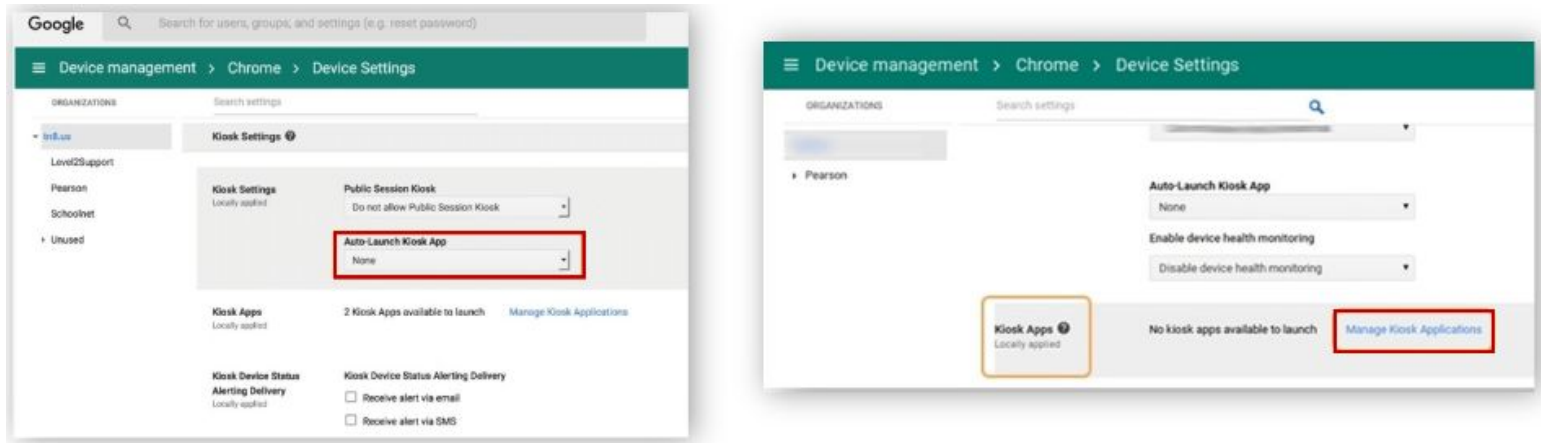

# TestNav Installation

- 7. The Kiosk Apps dialog appears and you should see TestNav in the Total to Install column.
	- a. If TestNav does not appear in that column, select Chrome Web Store.
	- b. Search for TestNav in the search field. Select Add.
- 8. When TestNav appears in the Total to Install column select Save at the bottom of the page.

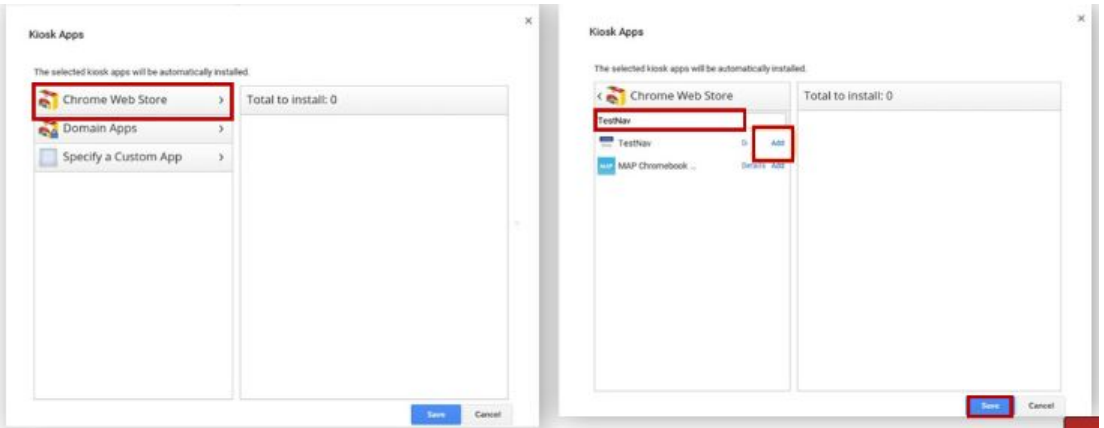

# TestNav App Check

#### **Use the steps below to check that the app is working correctly.**

- 1. Find the auto-created TestNav shortcut on the Desktop and select it.
- 2. Select The ACT from the list.
- 3. In the top right-hand corner of the Customer Selection screen, select App Check from the drop-down menu.
- 4. Enter the Configuration Identifier that was generated when you set up TestNav Configuration in PearsonAccess Next.

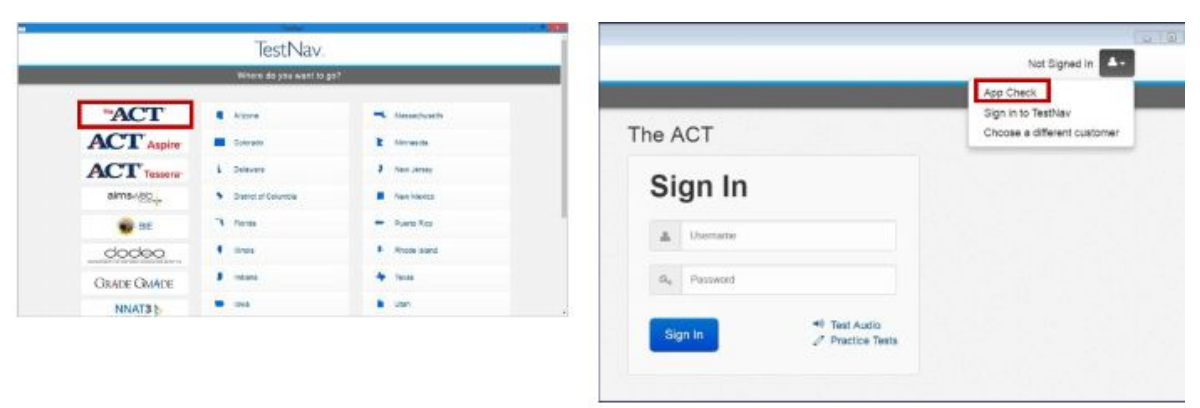

# **TestNav App Check (continued)**

- 5. Select Run App Check
- 6. Passing systems display a green success message, while failed are pink.

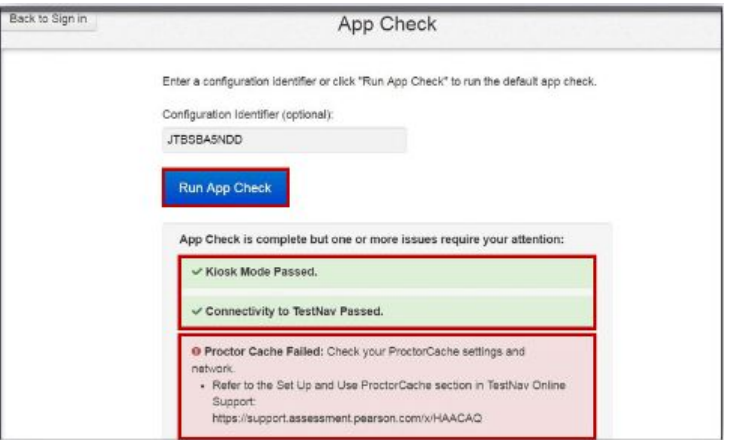

### **Freeze Test Environment**

#### **Use the steps below to freeze the testing environment.**

- 1. After configuration, freeze the test environment.
- 2. Test coordinators can verify that the TestNav Configurations have been configured within PearsonAccess Next by going to Reports> Operational Reports> Online Testing> Organizations that have Precaching Server Configuration.

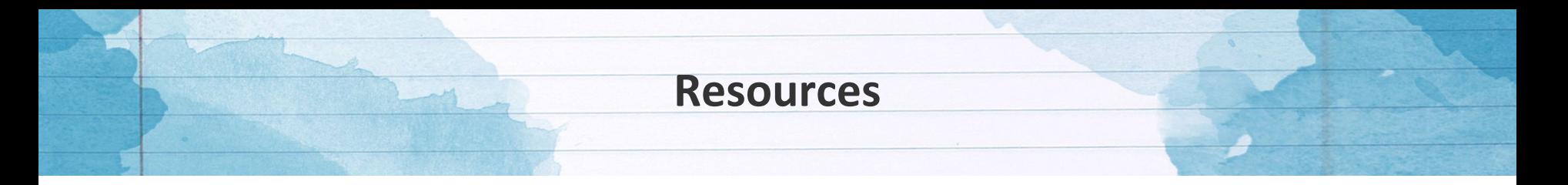

- [ACT Louisiana State Website](https://www.act.org/content/act/en/products-and-services/state-and-district-solutions/louisiana/the-act.html)
- [Technical Coordinator Checklist](https://www.act.org/content/dam/act/unsecured/documents/pdfs/TechnicalCoordinatorChecklist.pdf)
- [Technical Requirements for the ACT Test Taken Online](http://www.act.org/content/act/en/products-and-services/state-and-district-solutions/act-online-testing.html)
- [The ACT Online Testing Site Readiness Plan](https://www.act.org/content/dam/act/unsecured/documents/ACT-OnlineSiteReadinessPlan.pdf)
- [Technical Guide](https://content.act.org/louisiana/search/all?query=%2522act+technical+guide+for+online+testing%2522&content-lang=en-US)
- [Mock Admin Guide](https://content.act.org/louisiana/search/all?query=%2522mock+administration+guide%2522&content-lang=en-US)
- [ACT Online Technical Readiness 1: Overview](http://forms.act.org/acttraining/assets/pearsonaccessnext/act-online-technical-readiness-overview/)
- [ACT Online Technical Readiness 2: Proctor Caching](http://forms.act.org/acttraining/assets/pearsonaccessnext/act-online-technical-readiness-proctor-caching/)
- [ACT Online Technical Readiness 3: TestNav](http://forms.act.org/acttraining/assets/pearsonaccessnext/act-online-technical-readiness-testnav/)
- [ACT Online Technical Readiness 4: Mock Administration](http://forms.act.org/acttraining/assets/pearsonaccessnext/act-online-technical-readiness-mock-administration/)
- [ACT Online Technical Readiness 5: PreCache/Purge Test Content](http://forms.act.org/acttraining/assets/pearsonaccessnext/act-online-technical-readiness-precache-purge-test/)

# **Next Steps**

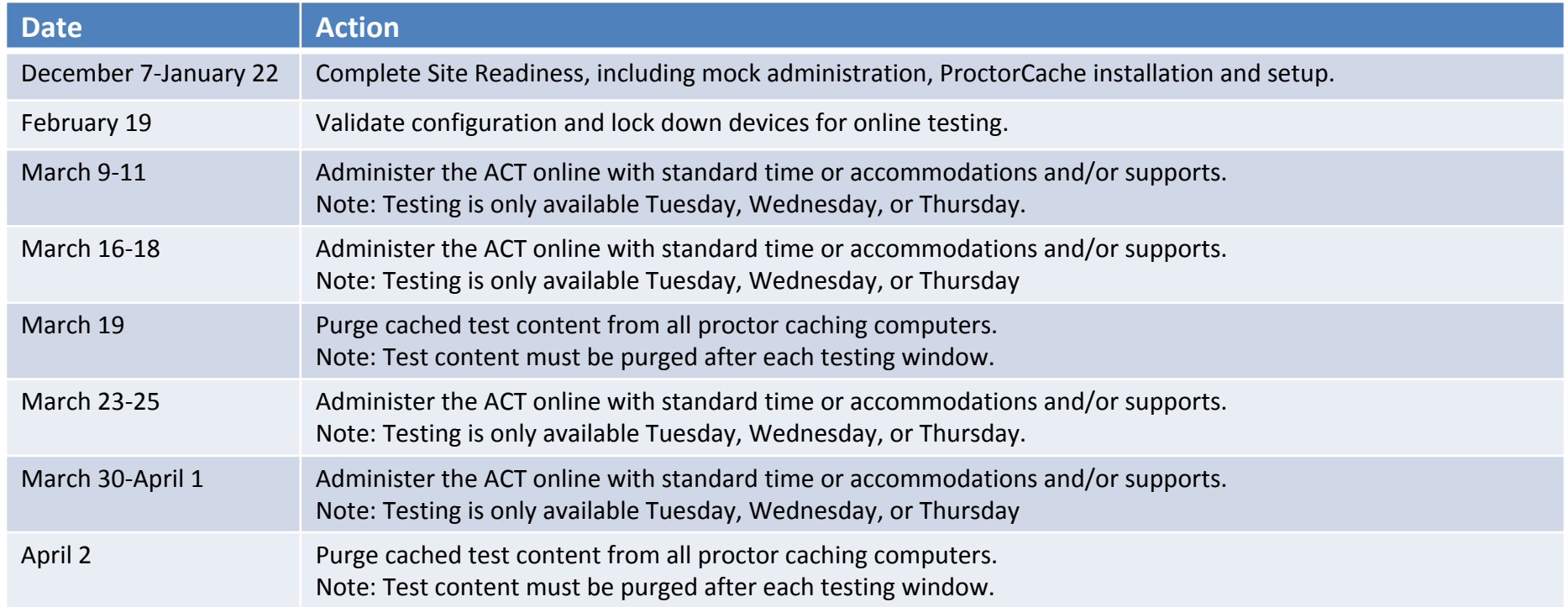

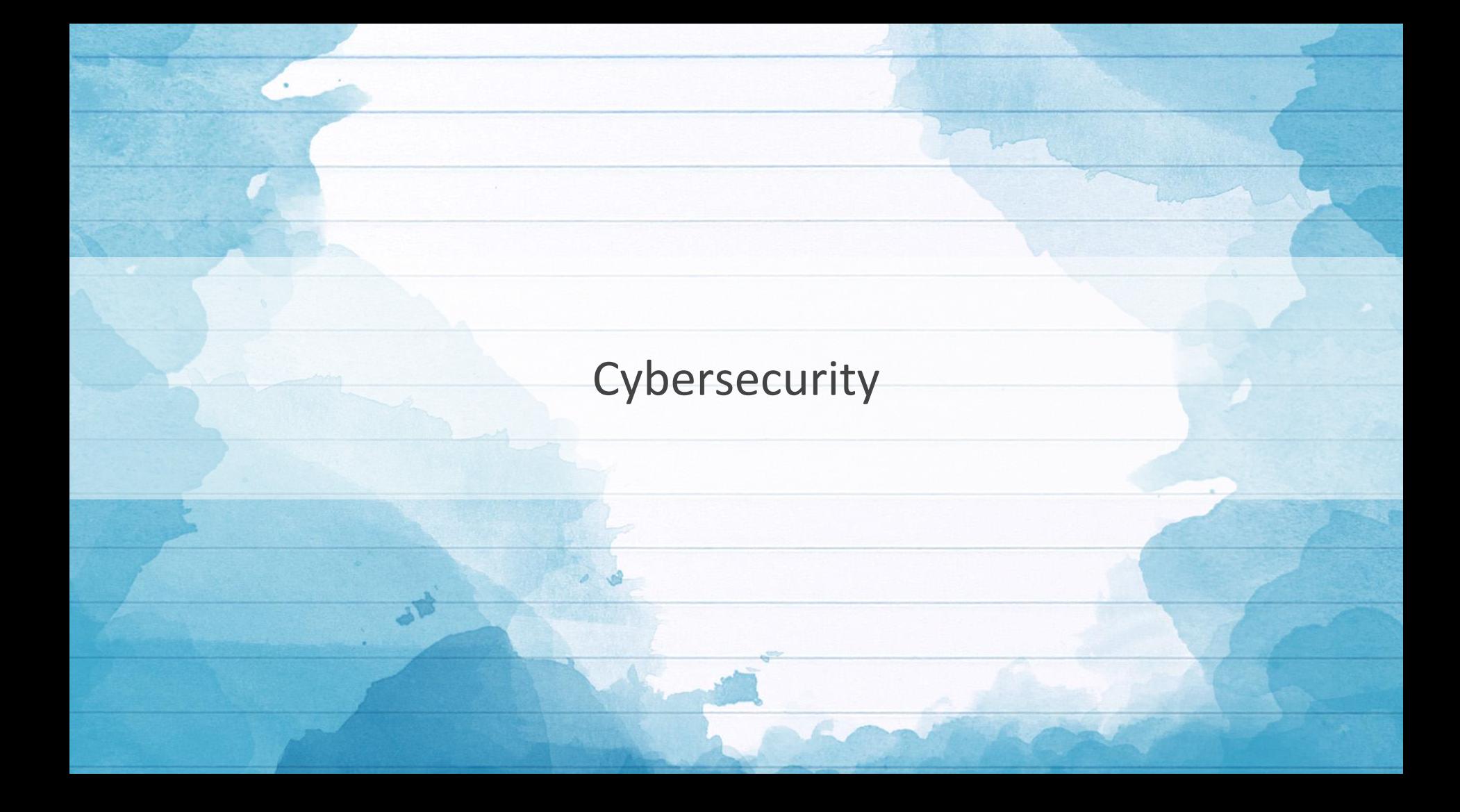

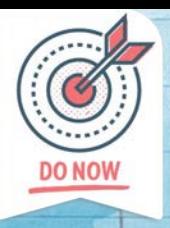

# Cyber Advisories, Alerts and IPs of Interest

Below is a list of IP addresses and domains associated with malware observed by MS-ISAC. School systems should take appropriate action to block known malware sites.

- [IPs of Interest 2020-11-13 to 2020-11-19](https://drive.google.com/file/d/1J50flNowmAuGcrFEeYNXm_fJdSepwybx/view?usp=sharing)
- [IPs of Interest 2020-11-20 to 2020-11-26](https://drive.google.com/file/d/1cDGHZG7HlNlBfMWWgEkP_sCYWQFLNqKX/view?usp=sharing)
- [IPs of Interest 2020-11-27 to 2020-12-03](https://drive.google.com/file/d/1BOvOdj9nqVHhivKg3cACLsF5O87YC1ja/view?usp=sharing)
- [Scan & Exploit IPs 11-01-2020 to 11-20-2020](https://drive.google.com/file/d/19cliPC0yftu5uVbXrqb6nMwr3jfPtEc3/view?usp=sharing)

Cyber Advisories and Alerts:

- [CISA Alert #AA20-336A: Advanced Persistent Threat Actors Targeting U.S. Think Tanks](https://us-cert.cisa.gov/ncas/alerts/aa20-336a)
- [CISA Alert #AA20-345A: Cyber Actors Target K-12 Distance Learning Education to Cause Disruptions and Steal Data](https://us-cert.cisa.gov/ncas/alerts/aa20-345a)
- [MS-ISAC Advisory # 2020-167: Multiple Vulnerabilities in Apple Products Could Allow for Arbitrary Code Execution](https://www.cisecurity.org/advisory/multiple-vulnerabilities-in-apple-products-could-allow-for-arbitrary-code-execution_2020-167/)
- [MS-ISAC Advisory # 2020-166: Multiple Vulnerabilities in SolarWinds Orion Could Allow for Arbitrary Code Execution](https://www.cisecurity.org/advisory/multiple-vulnerabilities-in-solarwinds-orion-could-allow-for-arbitrary-code-execution_2020-166/)
- [MS-ISAC Advisory # 2020-165: Multiple Vulnerabilities in Cisco Jabber Could Allow for Arbitrary Code Execution](https://www.cisecurity.org/advisory/multiple-vulnerabilities-in-cisco-jabber-could-allow-for-arbitrary-code-execution_2020-165/)
- [MS-ISAC Advisory # 2020-164: Multiple Vulnerabilities in Various Opensource TCP/IP Stack Could Allow for Remote Code Execution](https://www.cisecurity.org/advisory/multiple-vulnerabilities-in-various-opensource-tcpip-stack-could-allow-for-remote-code-execution_2020-164/)
- [MS-ISAC Advisory # 2020-163: Critical Patches Issued for Microsoft Products, December 8, 2020](https://www.cisecurity.org/advisory/critical-patches-issued-for-microsoft-products-december-8-2020_2020-163/)
- [MS-ISAC Advisory # 2020-162: Multiple Vulnerabilities in Google Android OS Could Allow for Remote Code Execution](https://www.cisecurity.org/advisory/multiple-vulnerabilities-in-google-android-os-could-allow-for-remote-code-execution_2020-162/)

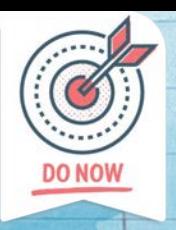

# **Cyber Advisories, Alerts and IPs of Interest**

Cyber Advisories and Alerts (cont.):

- [MS-ISAC Advisory # 2020-161: A Vulnerability in Apache Struts Could Allow for Remote Code Execution](https://www.cisecurity.org/advisory/a-vulnerability-in-apache-struts-could-allow-for-remote-code-execution_2020-161/)
- [MS-ISAC Advisory # 2020-160: Multiple Vulnerabilities in Google Chrome Could Allow for Arbitrary Code Execution](https://www.cisecurity.org/advisory/multiple-vulnerabilities-in-google-chrome-could-allow-for-arbitrary-code-execution_2020-160/)
- [MS-ISAC Advisory # 2020-159: A Vulnerability in Mozilla Thunderbird Could Allow for Arbitrary Code Execution](https://www.cisecurity.org/advisory/a-vulnerability-in-mozilla-thunderbird-could-allow-for-arbitrary-code-execution_2020-159/)
- [MS-ISAC Advisory # 2020-158: Multiple Vulnerabilities in VMware SD-WAN Orchestrator Could Allow for Arbitrary Code Execution](https://www.cisecurity.org/advisory/multiple-vulnerabilities-in-vmware-sd-wan-orchestrator-could-allow-for-arbitrary-code-execution_2020-158/)
- [MS-ISAC Advisory # 2020-157: A Vulnerability in Drupal Could Allow for Remote Code Execution](https://www.cisecurity.org/advisory/a-vulnerability-in-drupal-could-allow-for-remote-code-execution_2020-157/)

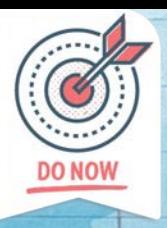

# **SolarWinds Orion Software Security Advisory**

#### **Active Exploitation of SolarWinds Orion Software**

The Cybersecurity and Infrastructure Security Agency (CISA) is aware of active exploitation of SolarWinds Orion Platform software versions 2019.4 HF 5 through 2020.2.1 HF 1, released between March 2020 and June 2020.

CISA encourages affected organizations to read the SolarWinds and FireEye advisories for more information and FireEye's GitHub page for detection countermeasures:

- [SolarWinds Security Advisory](https://www.solarwinds.com/securityadvisory)
- [FireEye Advisory: Highly Evasive Attacker Leverages SolarWinds Supply Chain to Compromise Multiple Global Victims With SUNBURST Backdoor](https://www.fireeye.com/blog/threat-research/2020/12/evasive-attacker-leverages-solarwinds-supply-chain-compromises-with-sunburst-backdoor.html)
- [FireEye GitHub page: Sunburst Countermeasures](https://github.com/fireeye/sunburst_countermeasures)
- [CISA Issues Emergency Directive 21-01 to Mitigate the Compromise of SolarWinds Orion Network Management Products](https://cyber.dhs.gov/ed/21-01/)

*The Education Technology team is working closely with State Cybersecurity personnel including the Louisiana State Police Fusion Center to identify K-12 schools that are impacted. If you are using SolarWinds Orion software please contact us immediately so that we can ensure your school systems has proper support and the latest most accurate remediation information.* 

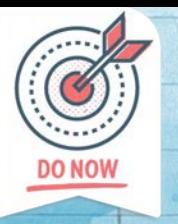

# **Cyber Actors Target K-12 Distance Learning Education to Cause Disruptions and Steal Data**

#### **CISA Alert #AA20-345A: Cyber Actors Target K-12 Distance Learning Education to Cause Disruptions and Steal Data**

The FBI, CISA, and MS-ISAC assess malicious cyber actors are targeting kindergarten through twelfth grade (K-12) educational institutions, leading to ransomware attacks, the theft of data, and the disruption of distance learning services. Cyber actors likely view schools as targets of opportunity, and these types of attacks are expected to continue through the 2020/2021 academic year. These issues will be particularly challenging for K-12 schools that face resource limitations; therefore, educational leadership, information technology personnel, and security personnel will need to balance this risk when determining their cybersecurity investments.

Please take the opportunity to read the full report which includes migration steps K-12 schools should consider to protect against these cyber attacks.

[Click here](https://us-cert.cisa.gov/sites/default/files/publications/AA20-345A_Joint_Cybersecurity_Advisory_Distance_Learning_S508C.pdf) for a PDF version of this report.

# Important Reminders/Call Summary

# **Department Contact Form**

In order to streamline the process of collecting contact information from school system supervisors and ensure timely information is sent to school systems throughout the year, the **Department will continue to use the [Louisiana School System Contact Form](https://form.jotform.com/LDOE/ldoe-contact-list)**.

As a reminder, **personnel directors serve as the key point of contact for the form within school systems and are responsible for entering and updating contacts.** Please make sure that all contacts entered in the form are up-to-date.

Please note: In order to ensure an accurate contact list, all contacts, new and pre-existing, must be uploaded into this form. Please contact [ldoecommunications@la.gov](mailto:ldoecommunications@la.gov) for a list of current contacts in the form.

Louisiana Believes **LDOE Contact List** My School System is: 001 Acadia Parish I need to: \* C Create a new contact **C** Undate an existing contact **O** Delete a contact Submit. Admin Use Only

Access this [guide](https://www.louisianabelieves.com/docs/default-source/district-support/guide-to-louisiana-school-system-contact-form.pdf?sfvrsn=95439c1f_2) for more information.

# **Call Summary**

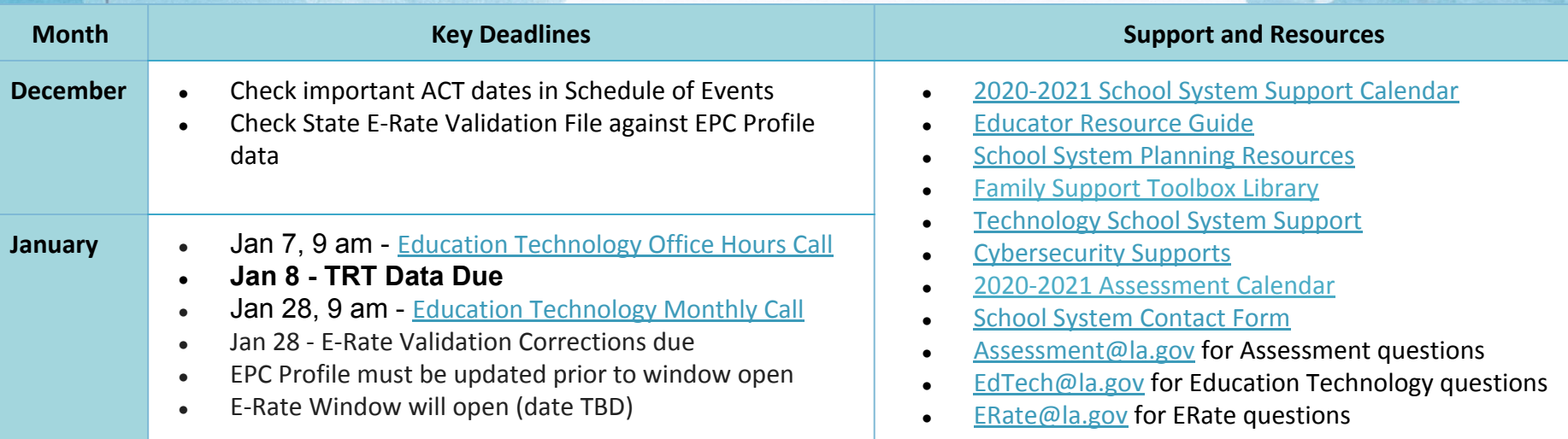

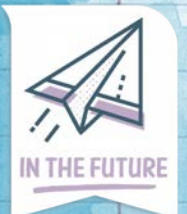

# **2020-2021 Education Technology Office Hour Dates**

The chart lists the details for accessing upcoming Education Technology Office Hours. The entire calendar is located in the [2020-2021 School System Support Calendar.](http://www.louisianabelieves.com/docs/default-source/teacher-toolbox-resources/school-system-support-calendar.pdf?sfvrsn=3b1d8d1f_187)

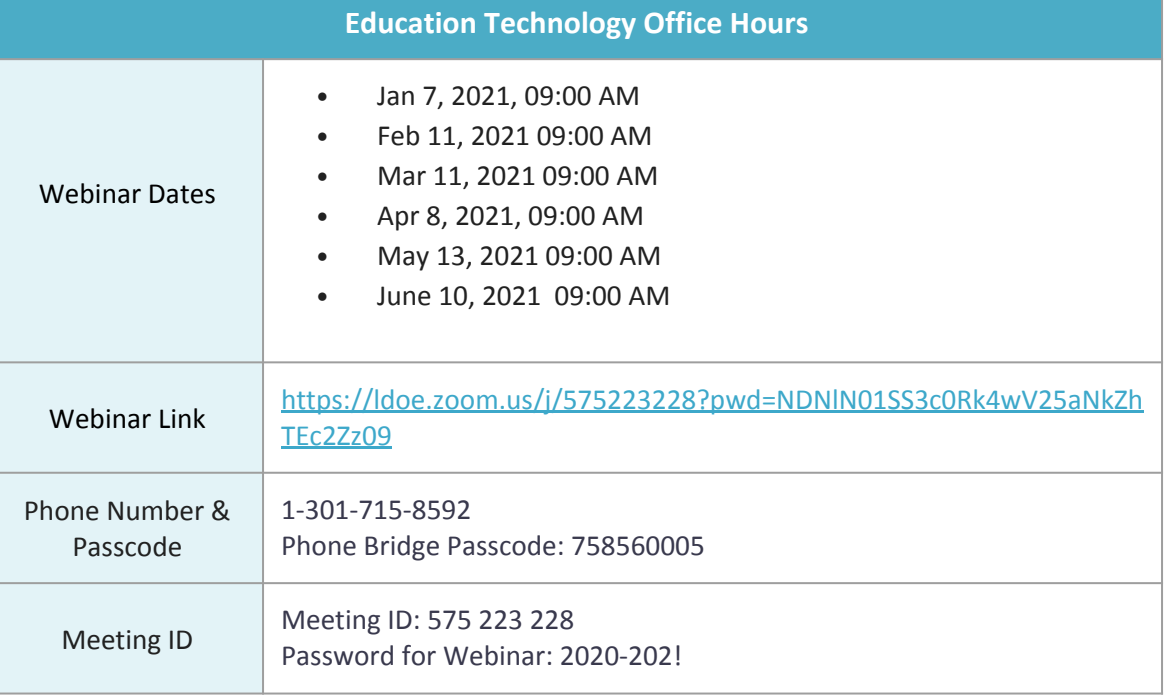

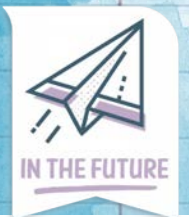

# **2020-2021 Education Technology Webinar Dates**

The chart lists the details for accessing upcoming Education Technology Monthly Calls. The entire calendar is located in the [2020-2021 School System Support Calendar](http://www.louisianabelieves.com/docs/default-source/teacher-toolbox-resources/school-system-support-calendar.pdf?sfvrsn=3b1d8d1f_187).

NEW: Beginning July 21, a password will be required. 2020-202!

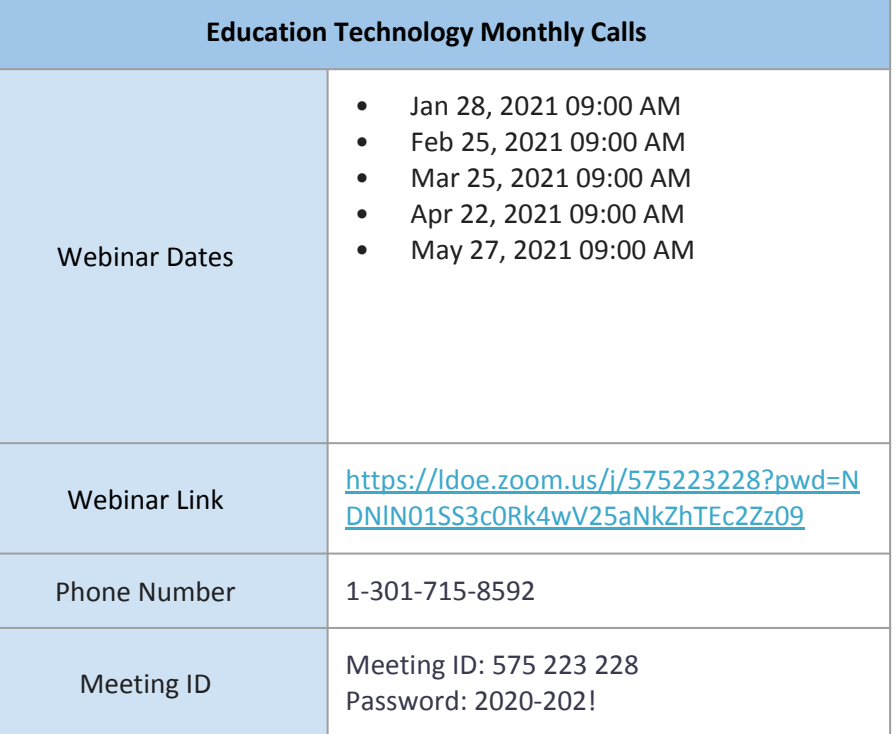

# Have a Great Holiday!!!